# Quick Guide to Homework with WordFlyers

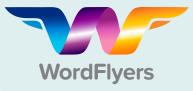

## Send Home the Parent Letter

- Click My Classes
- Select a class
- Select All or tick individual students
- Select Print logins

Parent letters make it easy for students to take their login details home and give parents/carers important information about WordFlyers as a literacy learning tool.

### 2 Set Tasks with Assignments

- Go to Assignments
- Click + Create a new assignment
- Select a name, students and start and due date
- · Find activities using the dropdown filters
- Add activities to assignment by clicking + Add unit/lesson to assignment
- Click + Create this assignment

You can review students' results from Assignments. Click on the purple arrow beside the name of the assignment to make this data visible.

### **3** Reinforce Class Topics with Additional Worksheets

- Go to Teaching Resources
- · Select Additional resources for various learning activities
- Choose an activity
- Click Download

The additional worksheets in WordFlyers are extensive and cover a range of literacy topics such as creative writing, drama and poetry, and grammar.

### 4 Extend Learning with Writing PDFs

- Go to Teaching Resources
- Select a year level for writing worksheets
- Choose a Writing 3 or Writing 4 PDF
- Click Download

The writing PDFs are all interactive, meaning you can download the file, send it to your students to complete and send back to you on a digital device.

### Assign Practice Tests to Strengthen Core Skills

- Go to Assignments
- Click + Create a new assignment
- · Select a name, students and start and due date
- Select NAPLAN\*-style activities, Year and WordFlyers Unit
- Add activities to assignment by clicking + Add unit/lesson to assignment
- Click + Create this assignment

Even though these activities are labelled NAPLAN\*-style activities they are perfect for helping students brush up on core skills.

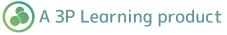

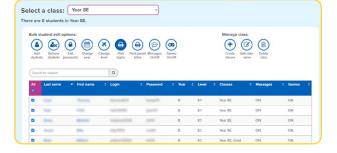

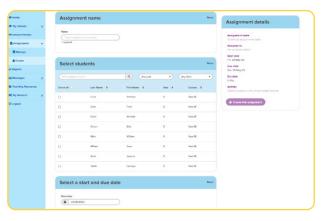

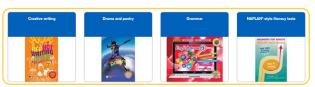

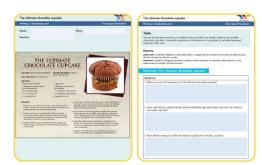

| Select activities                                                  |  |
|--------------------------------------------------------------------|--|
| You can choose Learn activities or NAPLAN*-style activities for an |  |
| assignment. You cannot choose to include both in an assignment.    |  |
| Type of Activity                                                   |  |
| (NAPLAN'-style activities                                          |  |
| Year                                                               |  |
| • •                                                                |  |
| Unit                                                               |  |
| 9.2.2 More than meets the ice                                      |  |
| Lesson                                                             |  |
| Both tests                                                         |  |
| NAPLAN*-style Language conventions                                 |  |
| NAPLAN*-style Reading                                              |  |